## **Sign up for the patient portal to manage your health.**

## **Sign up for the patient portal to:**

- $\sqrt{\ }$  Easily pay your bill
- $\checkmark$  Message us anytime, anywhere
- $\sqrt{}$  View test results on your time
- $\sqrt{\ }$  Schedule your next appointment
- $\sqrt{\ }$  Prepare for your next appointment by filling in your registration information
- ✓ Conveniently manage your health information

## **Signing up is easy.**

1. Go to our Patient Portal. You can get this link from a previous email sent by our practice, from our website, or from a staff member.

2. Click "Sign up today" to create a new account. Please note that some communications may allow patients to skip steps 2-4 and go right to creating their password.

3. Enter your name, date of birth, and contact information.

4. We will send you a temporary passcode by email, call, or text. Enter the temporary passcode and click "Continue".

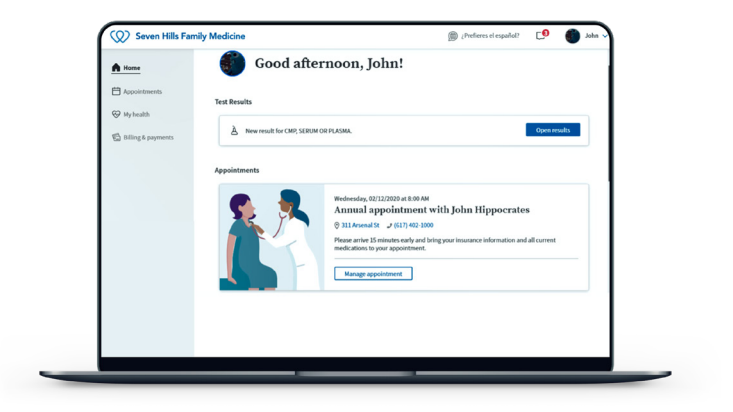

5. If you are a new patient, select your provider and location. Existing patients can proceed to step 6.

6. Create your new password. Your password should be 8-20 characters and include at least one uppercase and one lowercase letter and at least one number or symbol.

7. Bookmark the patient portal login page for easy access.

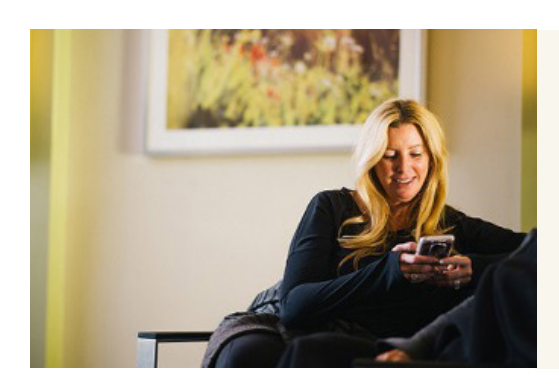

**Note:** You can also provide caregivers or guarantors access to your patient portal account! You can invite them from your patient portal. Just log in, click your name in the top right corner, and from there, "My Profile." A series of tabs will populate at that top; click "Family Access" to begin. If needed, you can also call us, and we can send your designated point of contact an invitation.

## **Vathenahealth**